Sınav Giriş Belgesi yayınlanan projelere ait sınav günü, saati, sınav merkezi ve adresi, salon ve sıra numaraları giriş belgeniz üzerinde yazmaktadır. Lütfen bu bilgilere dikkat ediniz. Sınav giriş belgeniz üzerinde yazan sınav merkezi ve adresini kontrol ediniz. Sınav giriş belgenizi sistem üzerinden almak için yapmanız gerekenler aşağıda belirtilmiştir.

## **BAŞVURULARINI BİREYSEL OLARAK YAPAN KULLANICILARIMIZ GİRİŞ BELGELERİNİ ŞU ŞEKİLDE ALABİLİRLER:**

**1. Adım: hafiziho.meb.gov.tr sitemiz Anasayfasının sağ üst köşesindeki "GİRİŞ" butonunu tıklayınız.** 

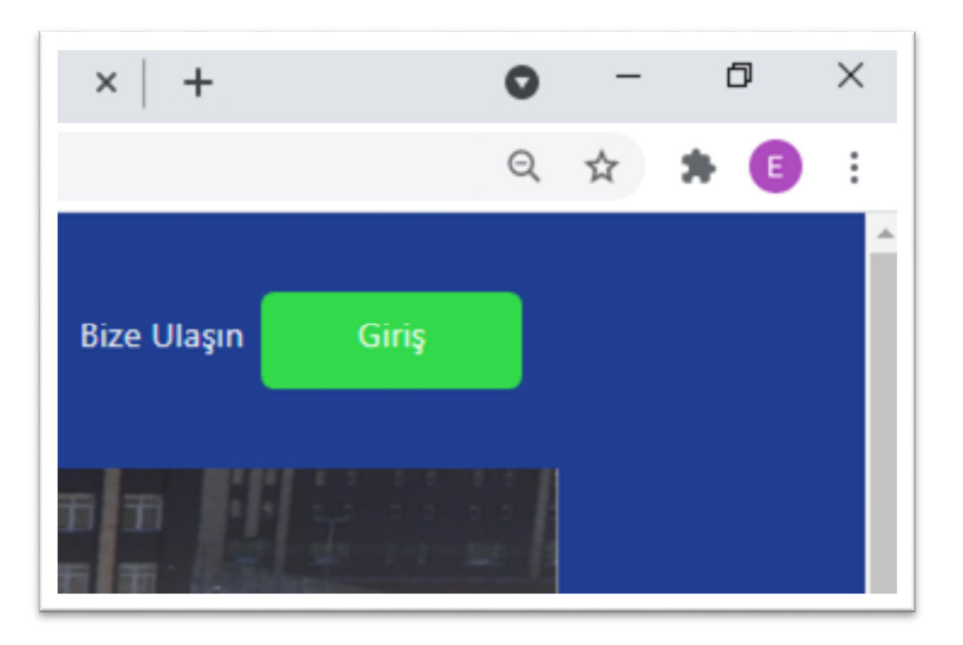

**2. Adım: Açılan menüye Kimlik numaranızı ve şifrenizi yazınız. Şifreniz, başvuru sırasında kendi belirlediğiniz şifrenizdir.** 

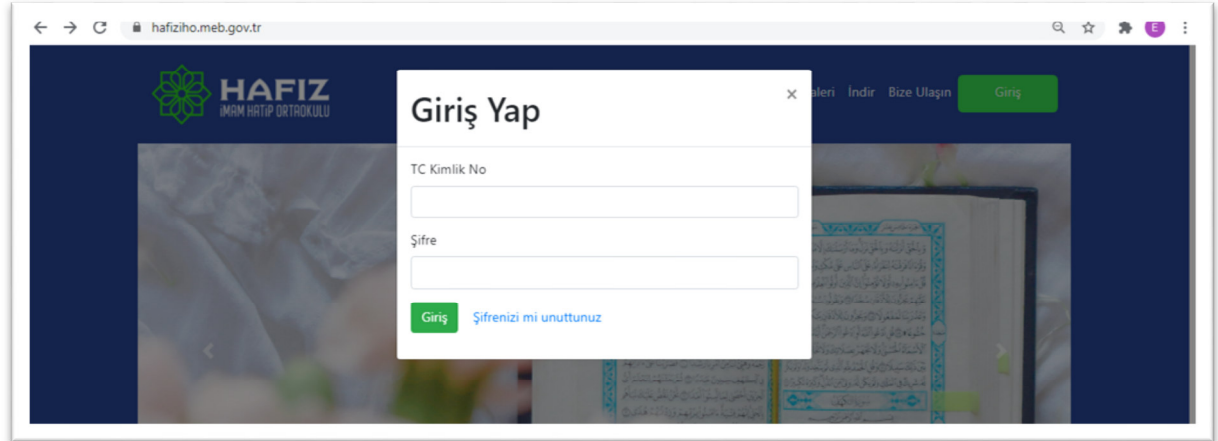

**3. Adım: Sisteme girdikten sonra tekrar anasayfanın sağ üst köşesindeki "HESABIM" sekmesinin altında bulunan "Sınav Giriş Belgeleri" bölümünden alabilirsiniz.** 

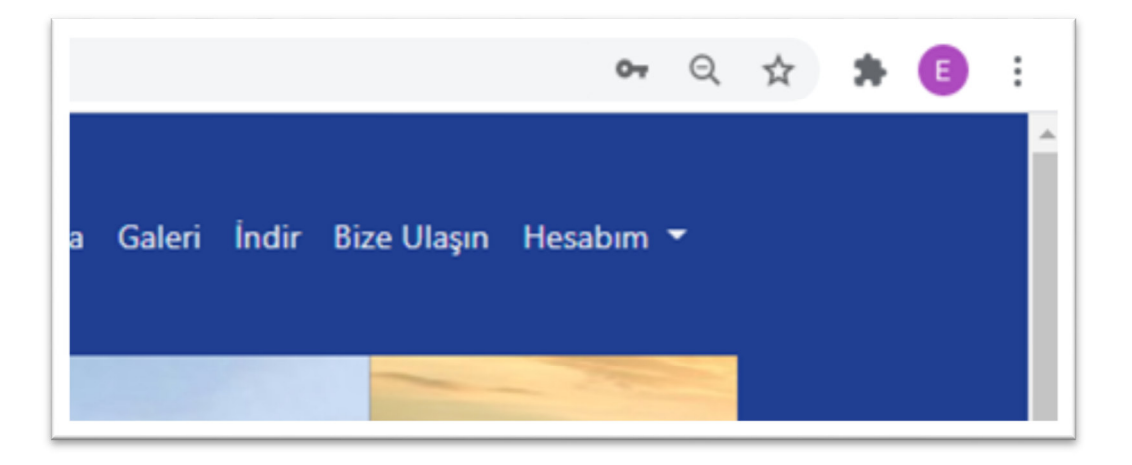

**4. Adım: "HESABIM" sekmesinin altında bulunan "Sınav Giriş Belgeleri" bölümüne tıklayınız.**

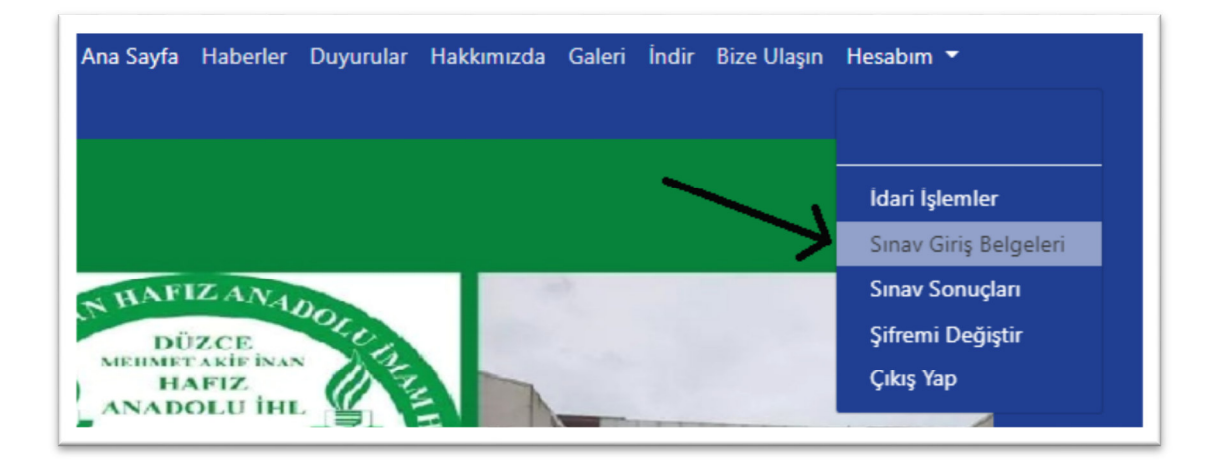

**5. Adım: Açılan listeden başvurmuş olduğunuz sınavı listeden bularak yanındaki "Giriş Belgesi Al" bölümüne tıklayınız.** 

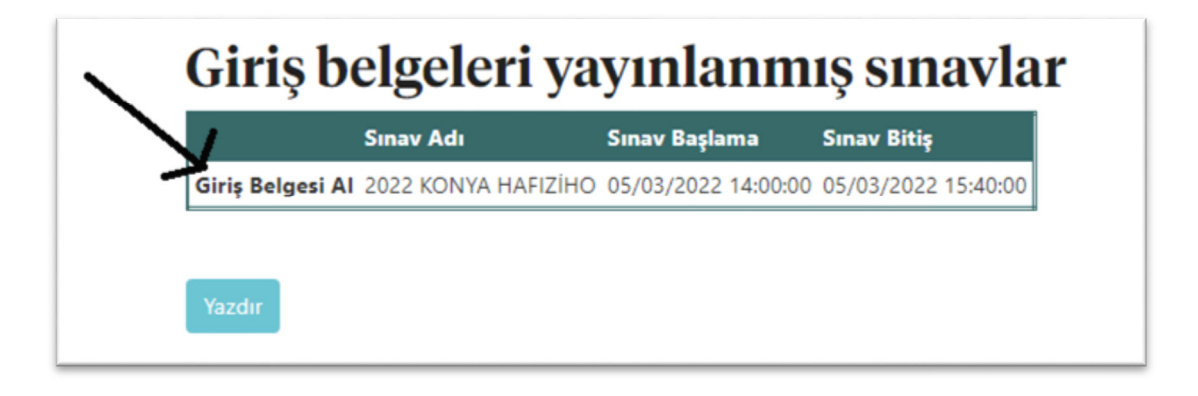

## **6. Adım: Gelen giriş belgenizi "Yazdır" bölümünden yazdırabilirsiniz.**

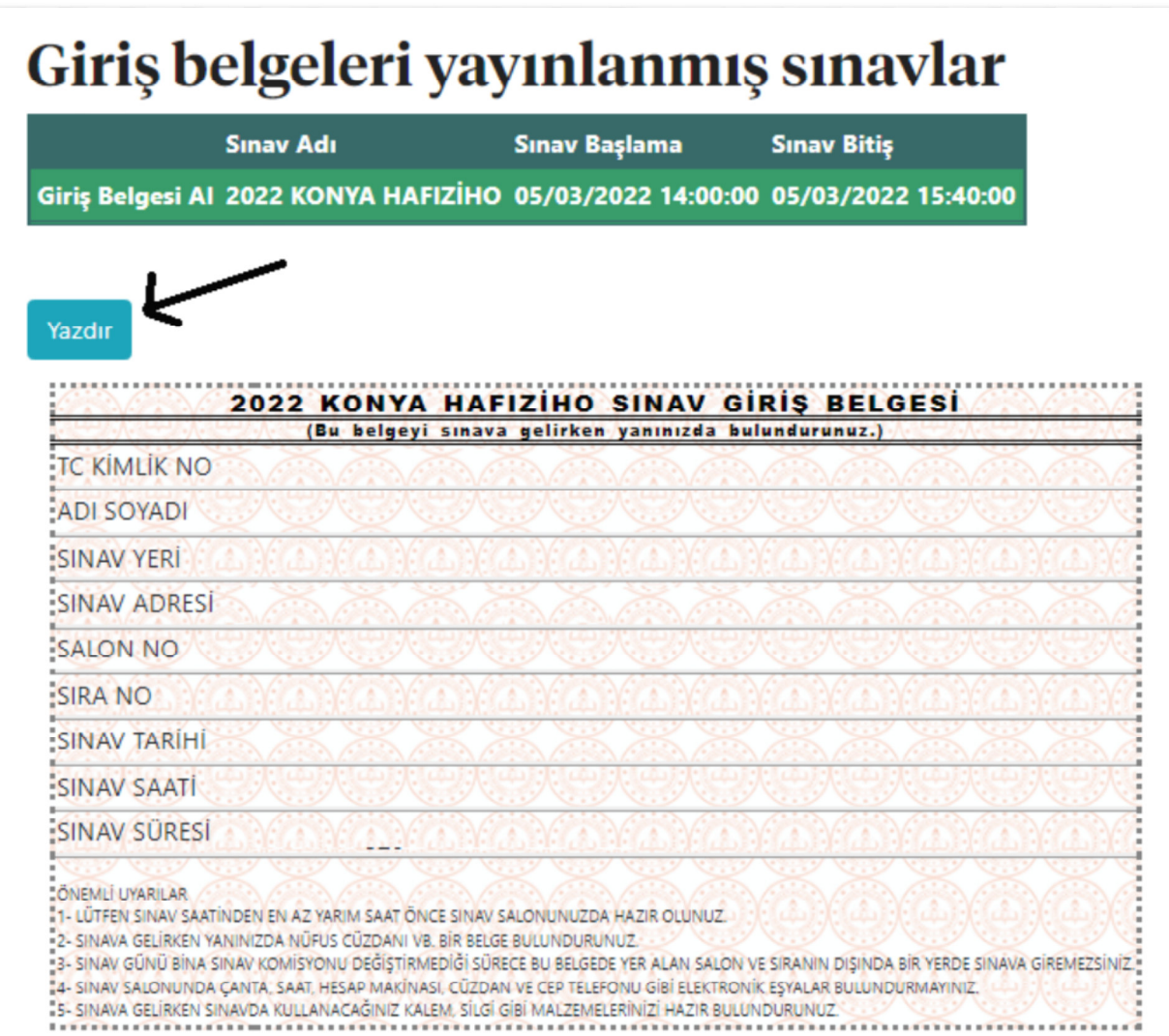

## **Başvurularını öğrenim gördükleri ilkokullar aracılığı ile yapan kullanıcılarımız giriş belgelerini şu şekilde alabilirler:**

Başvuru sırasında okulunuz size bir şifre verdiyse bireysel kullanıcıların giriş belgesi almak için yukarıda anlatılan adımları izleyerek giriş belgenizi alabilirsiniz. Eğer şifrenizi bilmiyorsanız öğrenim gördüğünüz ve başvuru işlemini yaptığınız okul aracılığı ile giriş belgenizi alabilirsiniz.